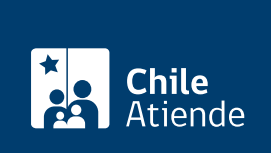

Información proporcionada por Servicio Nacional del Consumidor

# Ingresar una alerta ciudadana en el SERNAC

Última actualización: 23 enero, 2023

## Descripción

Permite que las personas puedan entregar información sobre posibles conductas de empresas o mercados que afectan los derechos de todos los consumidores. Estas alertas permitirán que la institución recopile información e investigue [infracciones a la ley](https://www.leychile.cl/Navegar?idNorma=61438).

El trámite se puede realizar durante todo el año en el sitio web , oficinas y teléfono de SERNAC. También puede realizar este trámite en una oficina municipal que tenga convenio con SERNAC . Recuerde que una alerta ciudadana no es un reclamo . Si desea presentar un reclamo contra una empresa o proveedor de bienes y servicios para buscar una solución a un problema particular, debe [ingresar al portal del consumidor](https://www.sernac.cl/app/consumidor/) .

## ¿A quién está dirigido?

Ciudadanos y ciudadanas que hayan experimentado u observado un hecho que en su opinión haya vulnerado los derechos de los consumidores y que quieran informar al SERNAC de esta acción.

## ¿Qué necesito para hacer el trámite?

Todos los antecedentes que tenga en su poder para dar a conocer el hecho que desea alertar.Por ejemplo: copias de las boletas, contratos de servicios, fotos, entre otros.

Importante : para realizar el trámite vía online debe contar con [ClaveÚnica](/var/www/chileatiende/public/fichas/11331-obtener-la-clave-unica). Si no tiene esa clave, solicítela.

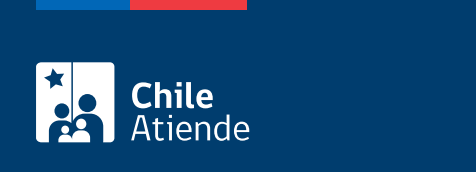

No tiene costo.

## ¿Qué vigencia tiene?

### ¿Cómo y dónde hago el trámite?

#### En línea:

- 1. Haga clic en "ir al trámite en línea".
- 2. Ingrese con su RUT y contraseña, o con su [ClaveÚnica.](/var/www/chileatiende/public/fichas/11331-obtener-la-clave-unica) Si no está registrado, [cree una cuenta.](https://www.sernac.cl/app/consumidor/index.php?a=registro)
- 3. Haga clic en "ingresar alerta".
- 4. Complete el formulario. Puede pasar que, al ingresar una marca, se desplieguen muchas empresas con esa marca, como, por ejemplo: tarjeta de crédito, tienda, seguros, entre otros. Revise a cuál corresponde su problema.
- 5. Al completar el formulario es importante que sea muy específico/a sobre en qué lugar sucedió el hecho y muy claro/a en la descripción del mismo.
- 6. Si desea, podrá adjuntar documentos de respaldo. Luego, haga clic en "enviar".
- 7. Como resultado del trámite, aparecerá su número de caso y le llegará un correo electrónico confirmando el ingreso de la alerta ciudadana.

#### En oficina:

- 1. Reúna todos los antecedentes que le permitan respaldar su alerta ciudadana.
- 2. Diríjase a una oficina del [SERNAC o](https://www.sernac.cl/portal/617/w3-propertyvalue-13742.html) a una [oficina municipal que tenga convenio con la institución](https://www.sernac.cl/portal/618/w3-propertyvalue-14971.html).
- 3. Explique el motivo de su visita: presentar una alerta ciudadana.
- 4. Entregue los antecedentes requeridos.
- 5. Como resultado del trámite, habrá presentado su alerta ciudadana ante el SERNAC.

#### Telefónico:

- 1. Llame gratis al 800 700 100.
- 2. Explique el motivo de su llamada: presentar una alerta ciudadana.
- 3. Como resultado del trámite, habrá presentado su alerta ciudadana ante el SERNAC.

#### Link de trámite en línea:

<https://www.chileatiende.gob.cl/fichas/72545-ingresar-una-alerta-ciudadana-en-el-sernac>